# Onlineumfragen

dfar

# «/Tabellen Filterrow» t <sub>p</sub><br>Single<br>Kurzanleitung<br>Kurzanleitung

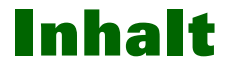

"Tabellen Filterrow" ist eine Funktion, die Ihnen erlaubt, in Tabellenfragen (also solchen…)

#### **Frage 1**

Welche der unten stehenden Städte haben Sie schon bereist?

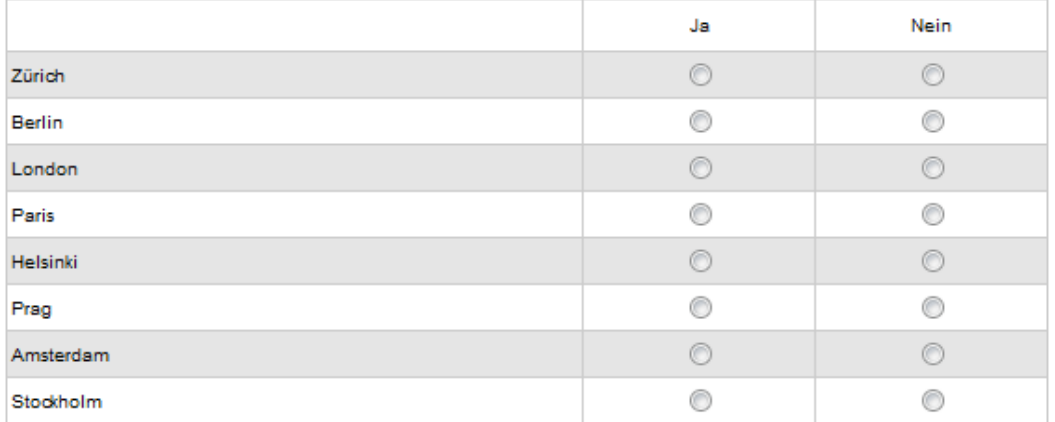

…einzelne Zeilen bedingt ein- und auszublenden. Die Bedingungen können für jede Zeile einzeln angegeben werden oder aber mit dem "Assistent-Modus" gleich im Sinne eines Konzepts auf alle Zeilen angewendet werden (z.B. alle Zeilen ausblenden, die Produkte enthalten, die in einer Vorfrage nicht angewählt wurden). Sie können aber auch im Profi-Modus für jede einzelne Zeile komplexe Bedingungen auf Basis von Vorfragen oder Stammdaten angeben.

Die Funktion ist sehr leistungsstark und ist ebenfalls sehr flexibel. Damit lassen sich Tabellenfragen sehr detailliert an unterschiedliche Zielgruppen oder Vorantworten anpassen.

Wie Sie "Filterrow" verwenden, zeigen wir Ihnen auf den folgenden Seiten. Viel Spass.

# Tabellen Filterrow erstellen

- 1. Wählen Sie in Ihrem Admin-Bereich den Menüpunkt "Fragebogen" aus.
- 2. Klicken Sie anschliessend auf den Hyperlink "Tabellen Filterrow". Sollte die Funktion "Tabellen Filterrow" bei Ihnen nicht angezeigt werden, rufen Sie uns bitte kurz an oder mailen Sie uns, wir schalten die Funktion dann gerne für Sie frei.

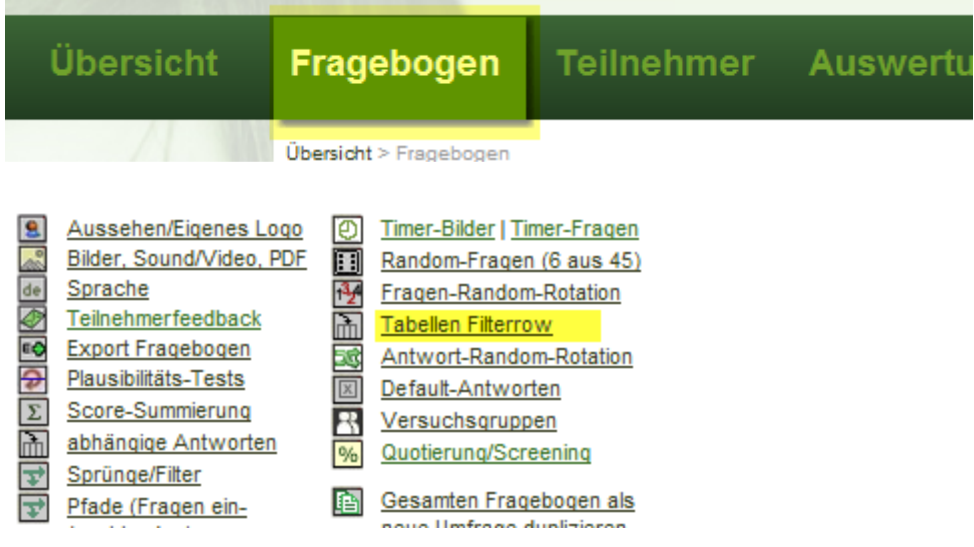

3. Wählen Sie den Hyperlink "Neu" bei der gewünschten Frage aus.

Kompatible Fragetypen:

- Tabelle (Multi-Rating)
- Tabelle (Multiple-Choice)
- Adresse / Datum / Textfelder
- numerische Tabelle / Prozentfrage

Mit der Funktion Fragefilterrow können Sie komplexe Bedingungen setzen, mit welchen in Tabellenfragen ga

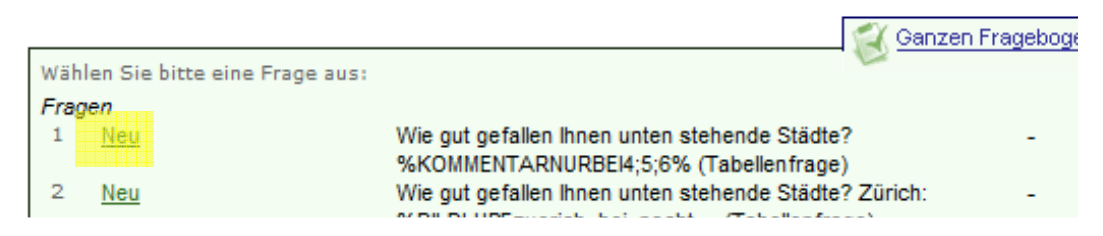

Wir unterscheiden zwischen dem Assistent-Modus und dem Profi-Modus.

Assistent-Modus Profi-Modus (komplexe Bedingungen für jede Zeile)

Filtern Sie in dieser Frage einzelne Zeilen aus. Die Bedingungen für die Ausfilterung können Sie nach folgende factlanan

4. Die unten folgenden Beispiele (Praxis-Beispiel 1, 2 und 3) wurden anhand des Assistent-Modus erstellt. Für den Profi-Modus folgen dann ganz unten die Praxis-Beispiele 5 und 6.

**Assistent-Modus** 

# Praxis-Beispiel 1 (Tabellenfrage abhängig von Tabellenfrage – ohne Randomisierung)

Unsere Frage, welche die Ausgangslage für die nachfolgende, abhängige Tabellenfrage bildet, lautet wie folgt:

#### **Frage 1**

Welche der unten stehenden Städte haben Sie schon bereist?

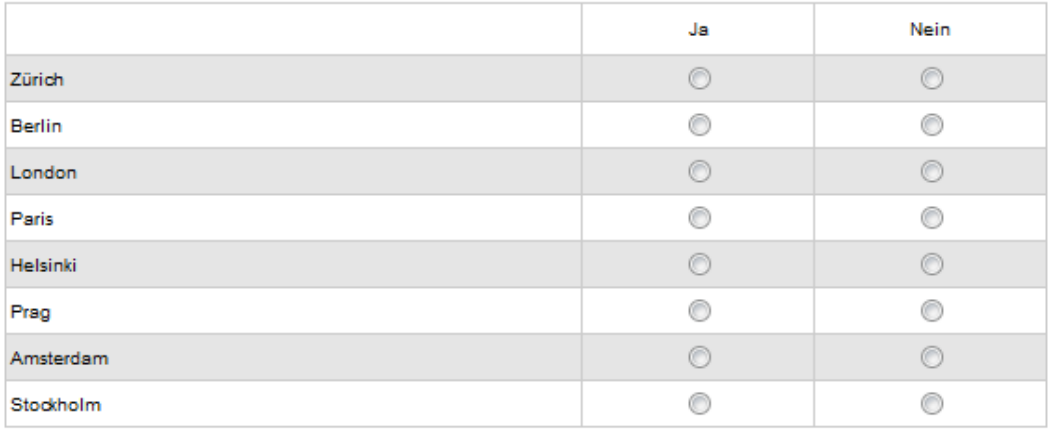

In der nachfolgenden Tabellenfrage sollen lediglich die Städte aufgegriffen werden, bei welchen bei dieser Frage mit "Ja" geantwortet wurde.

Im Admin-Bereich wird unter "Fragebogen" also zuerst der Hyperlink "Tabellen Filterrow" und anschliessend der Link "Neu" bei Frage 2 angewählt. Wie bereits erwähnt, handelt es sich bei diesem Beispiel um ein Beispiel für den Assistent-Modus, welcher standardmässig bereits ausgewählt ist.

Zuerst wird definiert, dass es sich bei der Vorfrage (siehe obere Abb. 1) um eine Tabellenfrage handelt und anschliessend wird im Drop-Down Feld ausgewählt, dass nur die Items angezeigt werden sollen, welche mit "Ja" beantwortet wurden. Klicken Sie anschliessend auf den Button "Speichern".

Eine Randomisierung soll in diesem Fall nicht vorgenommen werden. Sehen Sie dafür unser Praxis-Beispiel 2.

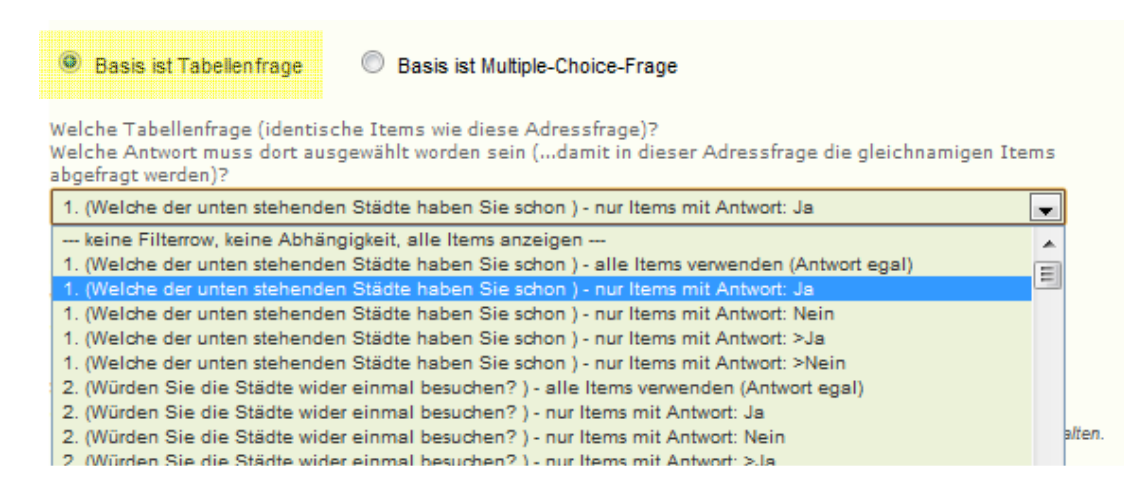

Live sieht das dann so aus: Zuerst wird die erste Tabellenfrage beantwortet:

#### **Frage 1**

Welche der unten stehenden Städte haben Sie schon bereist?

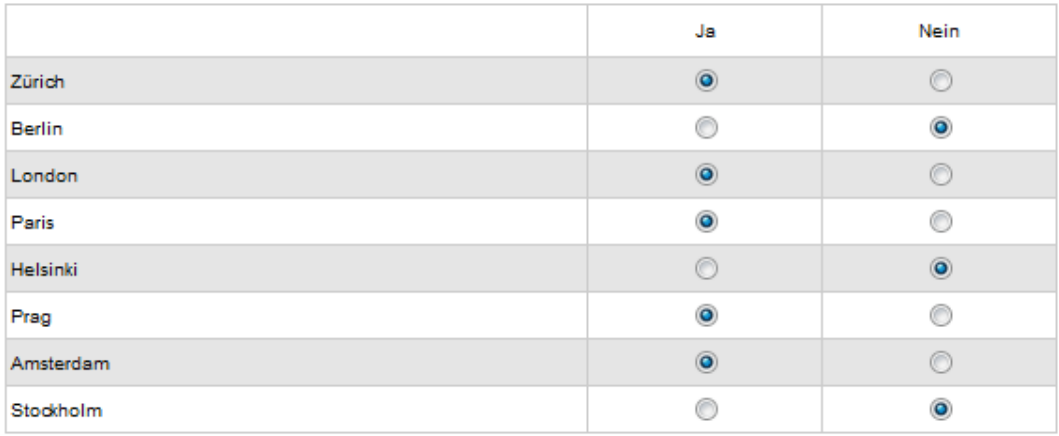

In der nachfolgenden Tabellenfrage werden nur noch die Städte eingeblendet, welche bei der Vorfrage mit "Ja" beantwortet wurden:

# Frage 2

Würden Sie die Städte wider einmal besuchen?

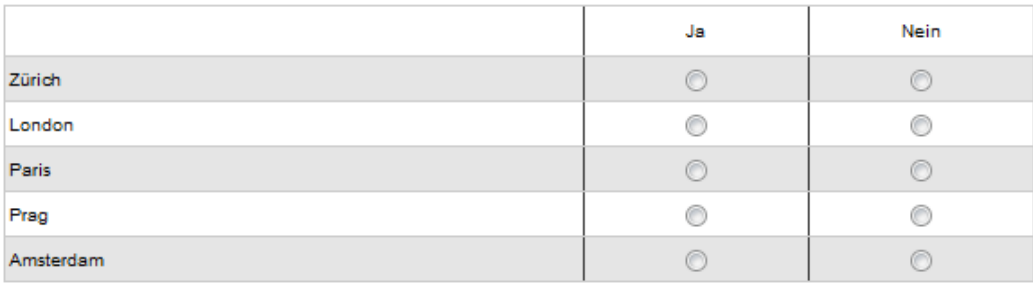

# Praxis-Beispiel 2 (Tabellenfrage abhängig von Tabellenfrage – mit Randomisierung)

Die Ausgangslage ist dieselbe wie im oben genannten Beispiel. Der einzige Unterschied liegt darin, dass bei der zweiten Frage, in welcher nur noch die Städte angezeigt werden, die bei der Vorfrage mit "Ja" beantwortet wurden, maximal zufällig 3 Städte und immer die Stadt Zürich, wenn mit "Ja" beantwortet, angezeigt werden – das heisst, wir haben hier zusätzlich eine Begrenzung auf maximal 3 Städte, die das System randomisiert trifft.

Die erste Frage bleibt also unverändert und sieht live so aus:

#### **Frage 1**

Welche der unten stehenden Städte haben Sie schon bereist?

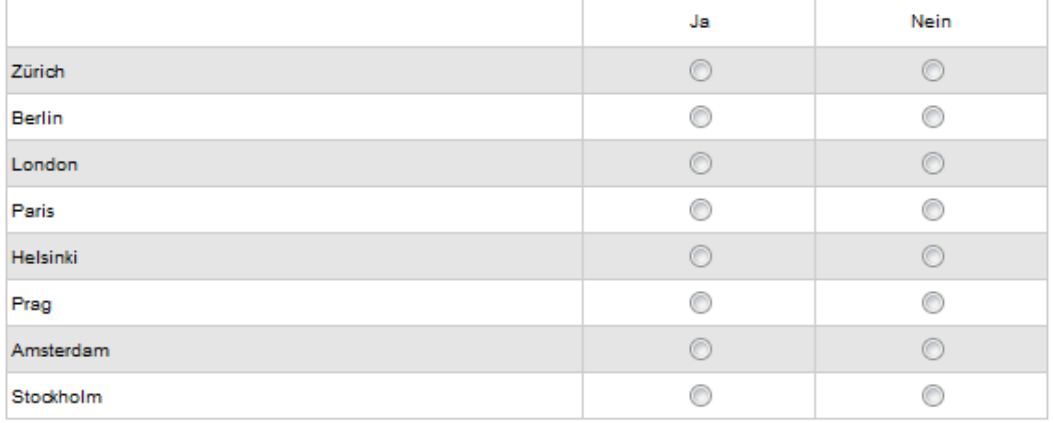

Unter der Funktion "Fragebogen > Tabellen Filterrow" wird nun definiert, dass maximal 3 Städte in der nachfolgenden Frage angezeigt werden, unabhängig davon, bei wie vielen Städten bei der Vorfrage mit "Ja" geantwortet wurde.

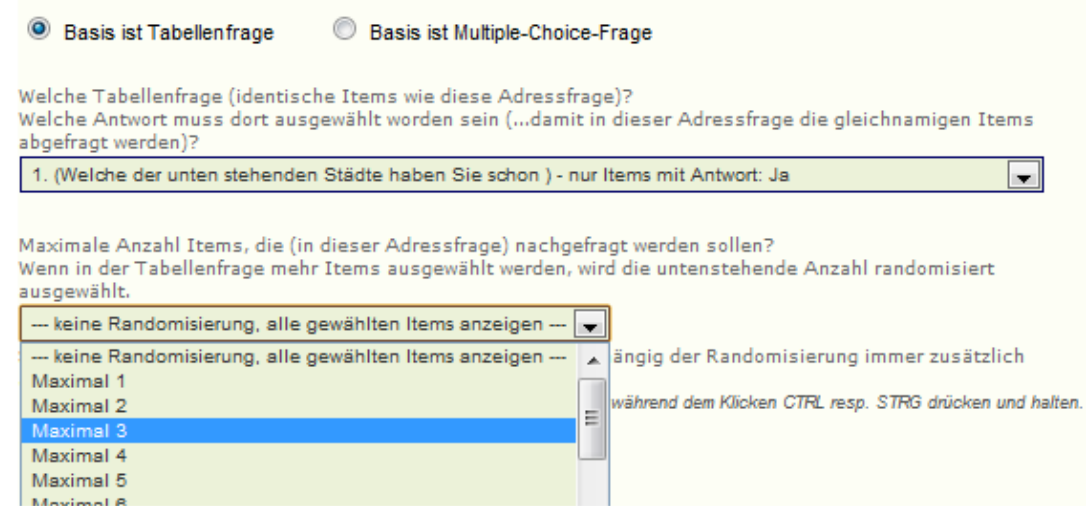

Zudem soll die Stadt "Zürich" immer angezeigt werden (unabhängig von den 3 randomisiert ausgewählten 3 Items), aber auch nur, wenn bei Zürich in der Vorfrage mit "Ja" geantwortet wird.

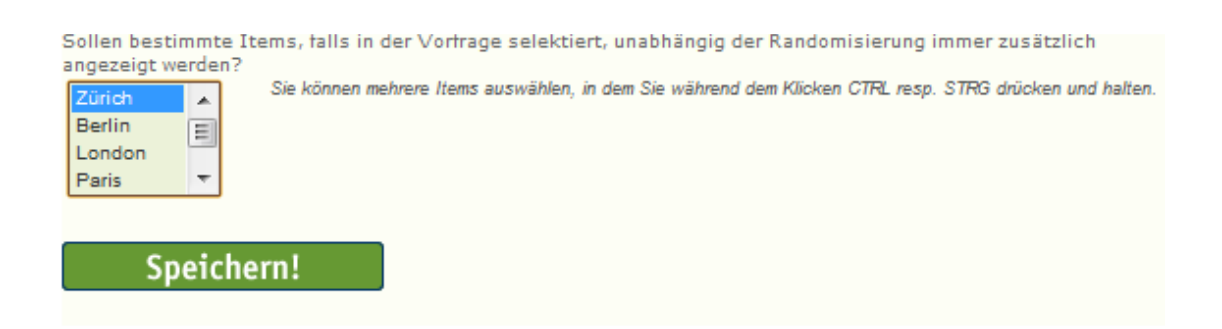

Live wird die nachfolgende Frage wie folgt angezeigt:

# **Frage 2**

Würden Sie die Städte wider einmal besuchen?

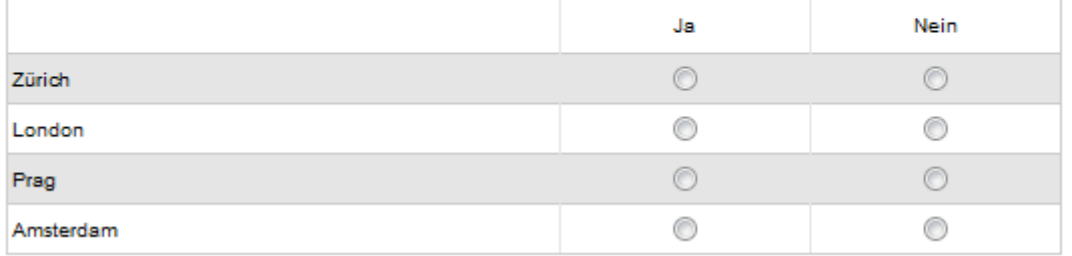

Zürich erscheint immer, wenn mit "Ja" geantwortet wird und von den restlichen Städten, die bereits einmal bereist wurden, werden nur noch 3 angezeigt (zufällige Randomisierung), auch wenn nebst Zürich mehr als drei Städte mit "Ja" qualifiziert wurden.

# Praxis-Beispiel 3 (Adressfrage abhängig von Multiple-Choice-Frage)

Zuerst wird die Multiple-Choice-Frage angelegt, welche als Ausgangslage für die nachfolgende Adressfrage dient.

#### **Frage 1**

Welche der unten stehenden Städte haben Sie schon bereist?

Mehrfachantwort möglich

- $\Box$  Zürich
- $\Box$  Berlin
- **London**
- $\Box$  Paris
- **Helsinki**
- $\Box$  Prag
- Amsterdam
- Stockholm

Unter "Fragebogen > Tabellen Filterrow" und dort im Assisten-Modus wird definiert, dass es sich bei der Frage, welche als Ausgangslage dient, um eine Multiple-Choice Frage handelt. Anschliessend wird im Drop-Down-Feld die Multiple-Choice Frage ausgewählt, von welcher die Adressfrage abhängig ist. Die Randomisierung funktioniert auch bei einer Multiple-Choice-Frage als Basis genau gleich wie oben beschrieben bei einer Tabellenfrage. Aus diesem Grund wird in diesem Beispiel keine Randomisierung vorgenommen resp. nicht explizit erklärt.

Mittels des grünen Buttons "Speichern" wird die Abhängigkeit der Adressfrage gespeichert.

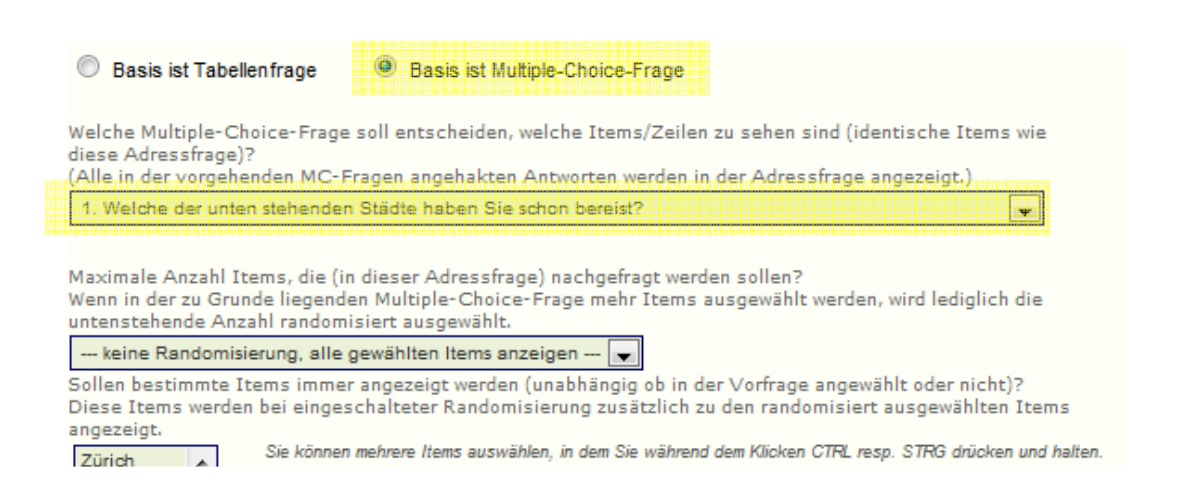

Live sieht das dann so aus: Zuerst wird die erste Tabellenfrage beantwortet:

#### Frage 1

Welche der unten stehenden Städte haben Sie schon bereist?

Mehrfachantwort möglich **■** Zürich **Z** Berlin London  $\Box$  Paris **■** Helsinki  $\Box$  Prag Amsterdam ■ Stockholm

In der nachfolgenden Adressfrage werden nur noch die ausgewählten Städte angezeigt.

# **Frage 2**

Nennen Sie pro Stadt eine Sehenswürdigkeit?

Bitte vervollständigen Sie die folgenden Angaben:

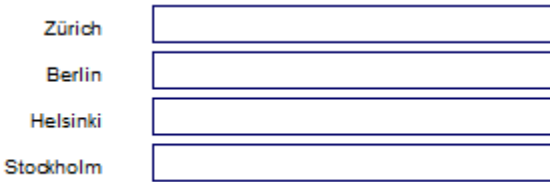

Folgende Beispiele (Praxis-Beispiel 4 und 5) wurden anhand des Profi-Modus erstellt.

Assistent-Modus Profi-Modus (komplexe Bedingungen für jede Zeile)

Filtern Sie in dieser Frage einzelne Zeilen aus. Die Bedingungen für die Ausfilterung können Sie nach folgende festlegen:

# Praxis-Beispiel 4 (Tabellenfrage abhängig von Multiple-Choice)

Um den Profi-Modus am besten zu erklären, denken wir uns ein Szenario, welches auch (und einfacher ;-) mit dem Assistent-Modus umgesetzt werden könnte. Wir wollen die Aufgabe aber zu Trainingszwecken mit dem Profi-Modus lösen.

Auch in diesem Beispiel wird zuerst die Multiple-Choice-Frage angelegt, welche als Ausgangslage für die nachfolgende Tabellenfrage dient.

#### **Frage 3**

Welche der unten stehenden Städte haben Sie schon bereist?

Mehrfachantwort möglich

- $\Box$  7ürich
- $\Box$  Berlin
- $\Box$  I ondon
- **Paris**
- **E** Helsinki
- $\Box$  Prag
- Amsterdam
- Stockholm

In der nachfolgenden Tabellenfrage sollen lediglich die Sehenswürdigkeiten der Städte angezeigt werden, welche bei dieser Frage ausgewählt werden. Die Tabellenfrage sieht wie folgt aus:

#### Frage 4

Haben Sie folgende Sehenswürdigkeiten besucht?

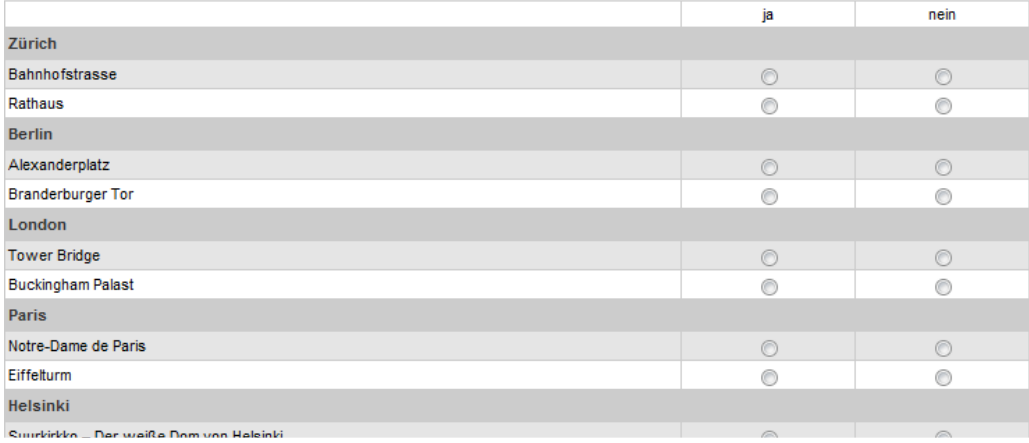

Wie würde der Code für die erste Zeile dieses Beispiels lauten?

#### Zeile 1 (Bahnhofstrasse) ausblenden, wenn...:

ANT1253612<>1

#### Erklärung:

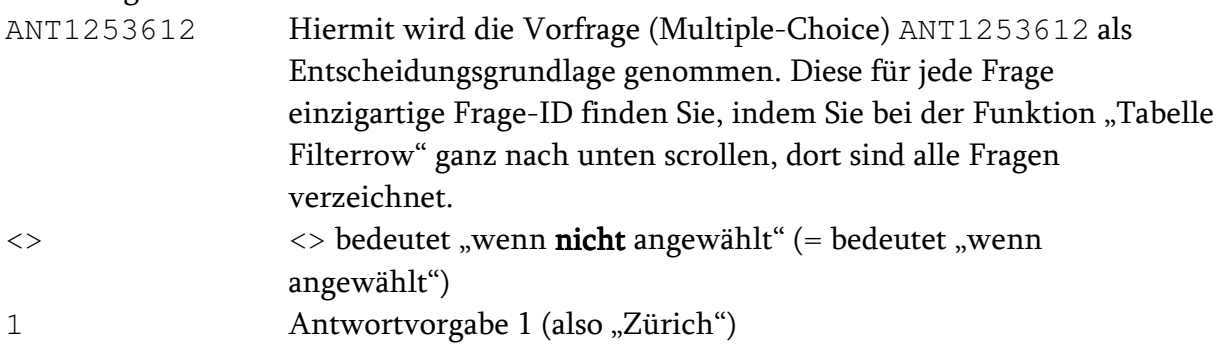

#### Also kurz:

ANT1253612<>1

…heisst…

"Wenn in der Antwort auf Frage–ID 1253612 die Antwortvorgabe 1 nicht angewählt ist, dann blende die erste Zeile (Bahnhofstrasse) aus."

Dies kann jetzt für alle Antwortoptionen und alle Zeilen ausgeführt werden.

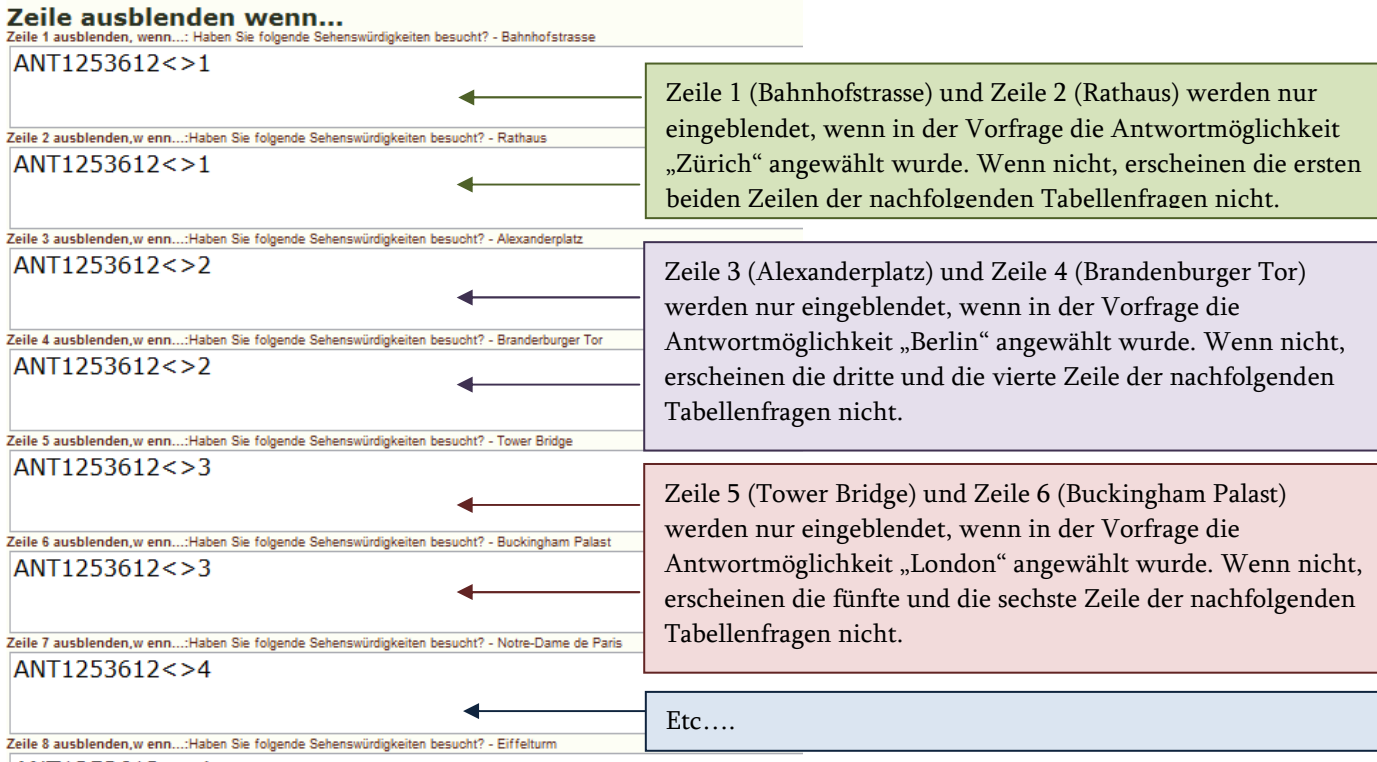

ANT1253612<>4

Live sieht das dann so aus: Zuerst wird die Multiple-Choice Frage beantwortet:

# Frage 3

Welche der unten stehenden Städte haben Sie schon bereist?

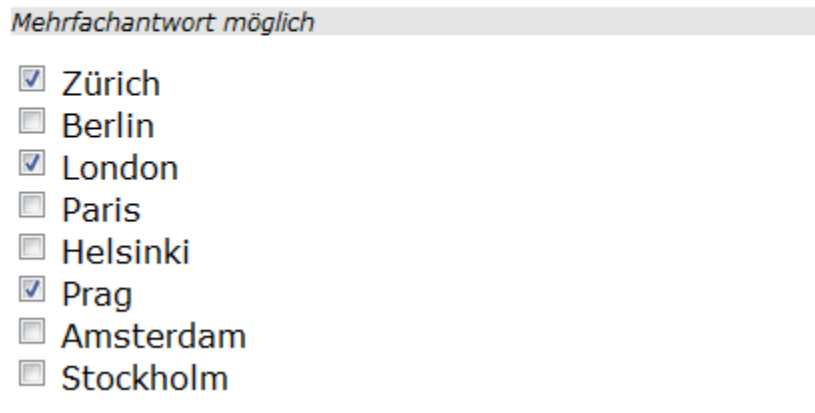

In der nachfolgenden Tabellenfrage werden nur noch die Sehenswürdigkeiten der Städte eingeblendet, welche bei der Vorfrage ausgewählt wurden:

# **Frage 4**

Haben Sie folgende Sehenswürdigkeiten besucht?

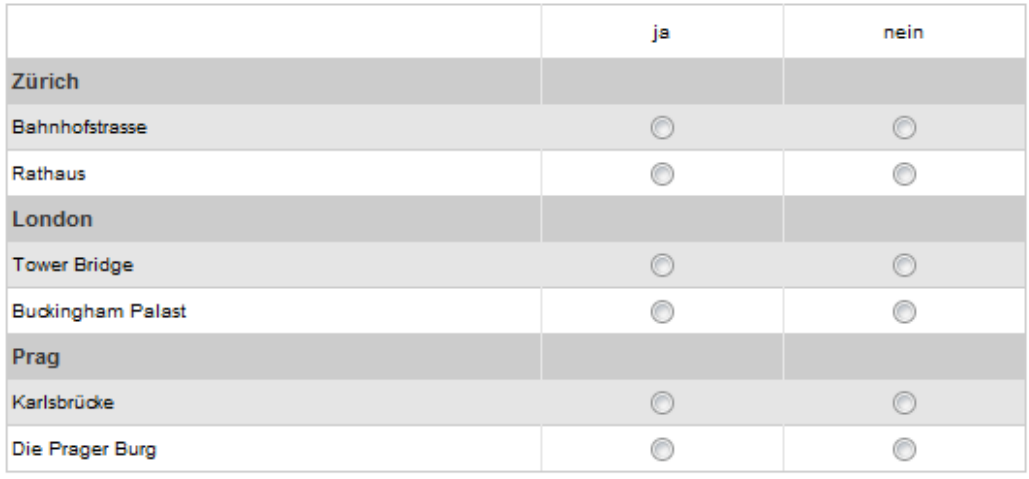

PS: Die Zwischentitel wie z.B. "Zürich", "London", etc. managed das System vollautomatisch, d.h. nur die Zwischentitel erscheinen, die "darunter" auch Items anzeigen.

# Praxis-Beispiel 5 (Adressfrage abhängig von Adressfrage)

Im Praxis-Beispiel 5 wird zuerst die Adressfrage angelegt, welche als Ausgangslage für die nachfolgende Adressfrage dient.

# **Frage 1**

Welche Länder haben Sie schon einmal bereist?

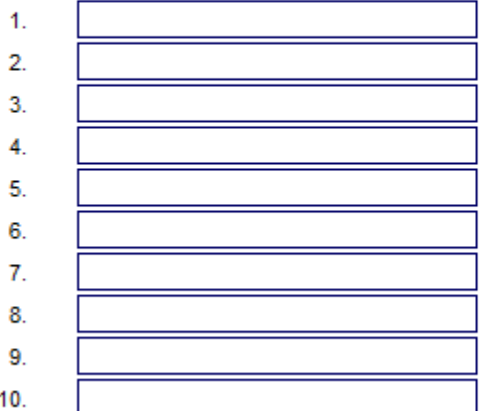

In der nachfolgenden Adressfrage sollen lediglich so viele offene Textfelder erscheinen, wie die Anzahl Länder, die bei oben stehender Frage eingetragen wird. Das heisst, wenn in oben stehender Frage zwei Länder erfasst sind, sollen in der nachfolgenden Adressfrage auch nur zwei offene Textfelder erscheinen.

# **Frage 2**

Nennen Sie pro Stadt eine Sehenswürdigkeit?

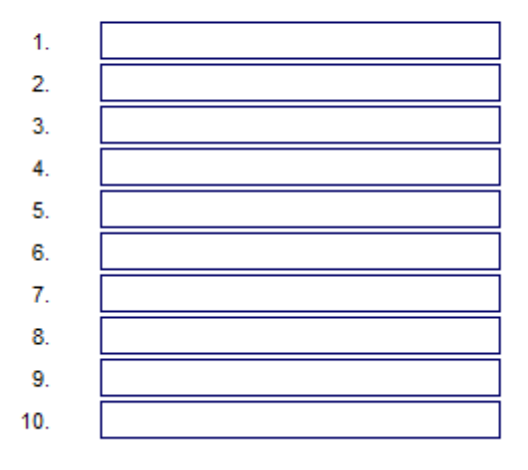

Wie würde der Code für die erste Zeile dieses Beispiels lauten?

#### Zeile 1 (Feld1) ausblenden, wenn...:

ANT1265689T=LEN

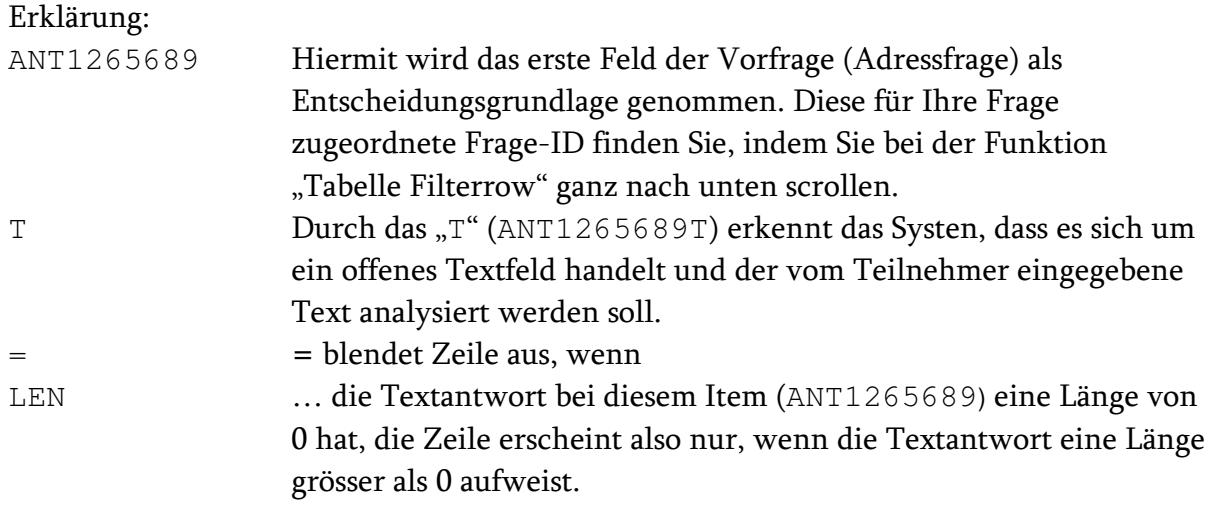

Also kurz:

"Wenn das Textfeld ANT1265689 leer ist (also eine Länge von 0 hat), dann blende das erste Textfeld aus."

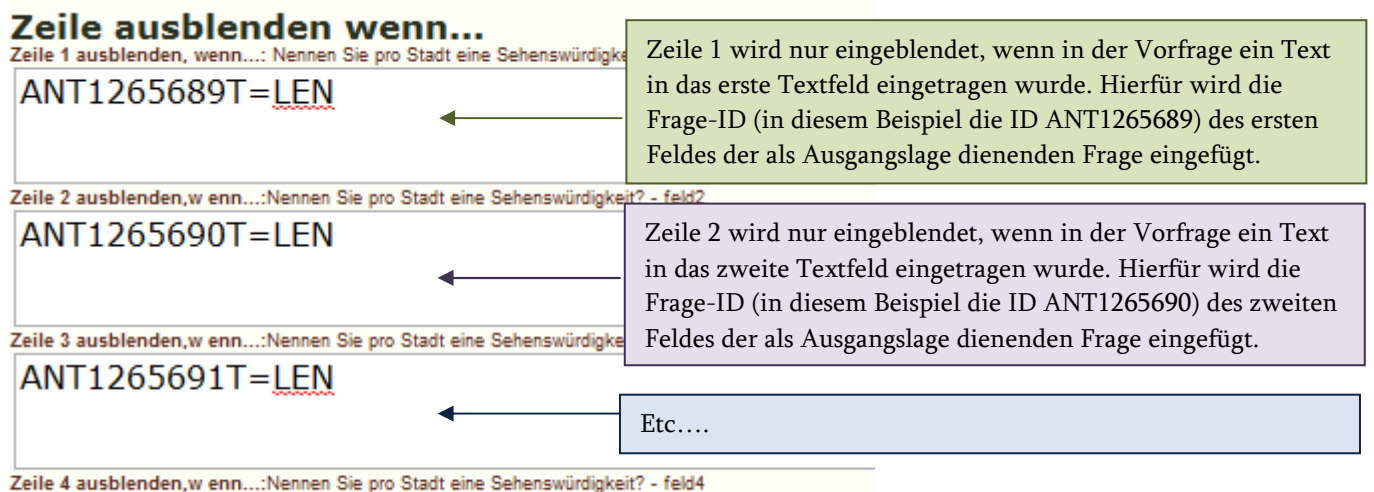

**ANT1265692T=LFN** 

Live sieht das dann so aus: Zuerst wird die erste Adressfrage beantwortet:

# Frage 1

Welche Länder haben Sie schon einmal bereist?

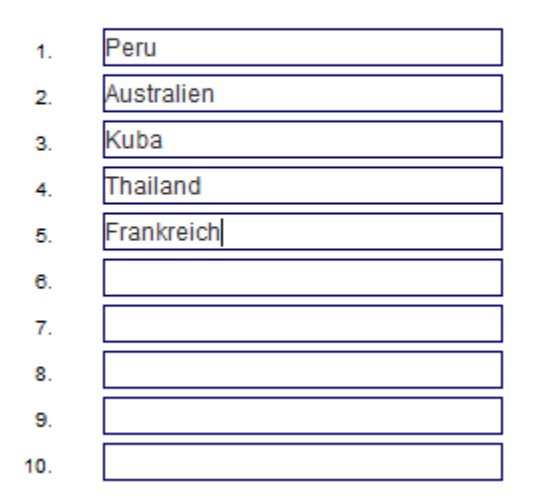

In der zweiten Frage "Nennen Sie pro Land eine Sehenswürdigkeit" werden nur so viele Textfelder aufgelistet, wie in der Vorfrage Länder eingetragen werden.

# **Frage 2**

Nennen Sie pro Land eine Sehenswürdigkeit?

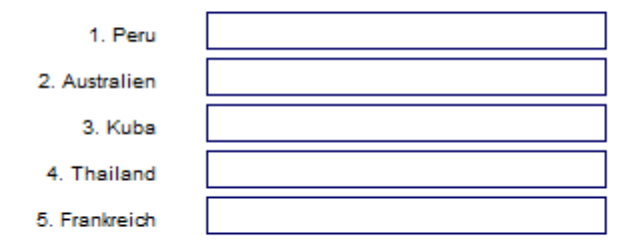

# Wir unterstützen Sie!

Sie möchten sich nicht so detailliert ins System und die Logiken Ihres Fragebogens einarbeiten resp. bleiben lieber bei der konzeptionellen Arbeit und überlassen unseren Profis die komkrete Umsetzung?

Gerne programmieren wir für Sie Ihre Tabellen Filterrow-Logiken, direkt ab Ihrer Vorlage oder Ihrem Ablaufschema.

Für 140 Euro/h erstellen wir die gesamten Tabellen Filterrow-Anweisungen, prüfen diese technisch für Sie von A-Z und gewährleisten damit einen reibungslosen Betrieb genau in Ihrem Sinne.

Rufen Sie uns an oder schreiben Sie uns eine Mail an info@onlineumfragen.com!

03.07.2012/fr/jz